# Verarbeitung von Multi-Action-CoA-Paketen auf ASR9K für BNG-Abonnenten  $\overline{\phantom{a}}$

## Inhalt

**Einleitung Voraussetzungen** Anforderungen Verwendete Komponenten Hintergrundinformationen Anwendungsfall von MA-COA MA-CoA-Anruffluss Konfigurieren Netzwerkdiagramm **Konfigurationen** Verifizierung MA-CoA-Tests Fehlerbehebung

# **Einleitung**

In diesem Dokument wird erläutert, wie die Autorisierungsänderung (Change of Authorization, CoA) auf der ASR9K-Plattform für Broadband Network Gateway (BNG) verarbeitet wird und wie Sie diese auf dem ASR9K beheben können.

## Voraussetzungen

### Anforderungen

Cisco empfiehlt, dass Sie über Kenntnisse in folgenden Bereichen verfügen:

- BNG-Funktionen auf ASR9K
- Radius-Attribute

Tipp: Weitere Informationen finden Sie im [Konfigurationshandbuch](/content/en/us/td/docs/routers/asr9000/software/asr9k-r6-2/bng/configuration/guide/b-bng-cg-asr9000-62x.html) für [Breitband-Netzwerk-](/content/en/us/td/docs/routers/asr9000/software/asr9k-r6-2/bng/configuration/guide/b-bng-cg-asr9000-62x.html)[Gateways.](/content/en/us/td/docs/routers/asr9000/software/asr9k-r6-2/bng/configuration/guide/b-bng-cg-asr9000-62x.html)

### Verwendete Komponenten

Die Informationen in diesem Dokument basierend auf folgenden Software- und Hardware-Versionen:

- ASR9001 mit Version 533
- Server mit freiem Radius.

Die Informationen in diesem Dokument beziehen sich auf Geräte in einer speziell eingerichteten Testumgebung. Alle Geräte, die in diesem Dokument benutzt wurden, begannen mit einer gelöschten (Nichterfüllungs) Konfiguration. Wenn Ihr Netz Live ist, überprüfen Sie, ob Sie die mögliche Auswirkung jedes möglichen Befehls verstehen.

# Hintergrundinformationen

Die Autorisierungsänderung (Change of Authorization, CoA) ist eine Erweiterung des RADIUS-Standards, die das Senden asynchroner Nachrichten von RADIUS-Servern an einen RADIUS-Client ermöglicht. Der Hauptgrund für CoA besteht darin, dass ein RADIUS-Server ein Autorisierungsverhalten für einen Teilnehmer ändern kann, der bereits autorisiert wurde. Die CoA-Erweiterung zu RADIUS ist in IETF RFC 3576 definiert.

Die Funktion Multi-Action CoA (MA-CoA) erweitert die aktuelle BNG-CoA-Funktion, um mehrere Befehle zur Service-Aktivierung und Service-Deaktivierung innerhalb einer einzelnen CoA-Anforderung zu unterstützen:

Die Idee hinter Multi-Action-CoA (MA-CoA) ist, dass es Internet-Service-Providern ermöglicht, mehrere Services auf eine Art und Weise zu aktivieren/deaktivieren, die aus ihrer Sicht atomar ist.

# Anwendungsfall von MA-COA

Dies ist ein Beispiel für MA-CoA, ausgehend von einem sehr hohen Funktionsumfang.

- $\bullet$  In einer PTA-Sitzung wird der Web-Datenverkehr an ein Serviceportal (HTTP Redirect) weitergeleitet.
- Über das Serviceportal aktiviert der Kunde die erste Servicestufe. Dies führt zu einer Multi-● Action-CoA-Anfrage bei:
	- Umleitung deaktivieren
	- Turbotaste 1 aktivieren
	- Aktivieren Sie VoIP beispielsweise mit 2 Kanälen.
- Uber das Serviceportal aktiviert der Kunde die zweite Servicestufe. Dies führt zu einer Multi-Action-CoA-Anforderung mit:
	- Turbotaste 1 deaktivieren
	- Turbotaste 2 aktivieren
	- Deaktivieren von VoIP mit 2 Kanälen
	- Aktivieren von VoIP mit 4 Kanälen

Wenn bei MA-CoA ein Service in der CoA-Anfrage nicht aktiviert/deaktiviert wird, müssen alle Services, die im Rahmen dieser CoA-Anfrage aktiviert/deaktiviert wurden, zurückgesetzt werden. Im Wesentlichen muss der Sitzungsstatus vor dem MA-CoA-Status wiederhergestellt werden, wenn die Aktivierung/Deaktivierung fehlschlägt. In seltenen Fällen ist jedoch ein vollständiges Rollback nicht möglich. Stellen Sie sich beispielsweise einen Fall vor, in dem Ressourcen (z. B. Arbeitsspeicher, TCAM-Einträge, IP-Adressen usw.) im Rahmen der Multi-Action-CoA-Verarbeitung freigegeben werden. Bei einem nachfolgenden CoA-Fehler sind diese Ressourcen möglicherweise nicht mehr verfügbar, sodass ein vollständiges Rollback möglicherweise nicht möglich ist. Wenn ein Rollback-Fehler auftritt, werden die folgenden Maßnahmen ergriffen:

• Wenn in der Kontrollrichtlinie eine Ausnahme für coa-rollback-failure konfiguriert ist, wird die

für die Klasse "rollback-failure" angegebene Aktion ausgeführt. Beispielsweise können Sie die Sitzung trennen. Die Standardaktion für einen MA-CoA-Rollback-Fehler ist jedoch, die Sitzung beizubehalten.

```
policy-map type control subscriber WDAAR_NOVA_POLICY
  event exception match-first
   class type control subscriber coa-rollback-failure do-all
   10 disconnect
  !
  !
  end-policy-map
```
Wenn die Ausnahme coa-rollback-failure in der Kontrollrichtlinie nicht konfiguriert ist, wird ein ● Syslog-Fehler in der Konsole generiert.

Die CoA-Verarbeitung wird dadurch verteilt, dass die Anfragen entweder auf dem RP (für paketbasierte Sitzungen) oder auf dem LC (für LC-basierte Sitzungen) verarbeitet werden können.

Bild 1. Zeigt den CoA-Nachrichtenfluss auf hoher Ebene an.

```
Abbildung 1: CoA-Architektur auf BNG-Routern
```
# MA-CoA-Anruffluss

Ein Beispiel für den Anruffluss bei der Bearbeitung einer MA-CoA-Anfrage auf sehr hohem Niveau wird hier erläutert:

- CoA-Client sendet MA-CoA-Anfrage mit den folgenden Befehlen: Service-Internet 1. deaktivierenService-Audio aktivierenService-Video aktivieren
- 2. Radiusd wandelt neu definierte generische Cisco VSAs in standardmäßige AAA\_AT-Attribute um und übergibt diese an die Richtlinienebene.
- 3. Der Befehlshandler für die Richtlinienebene initiiert eine Anforderung zum Aufheben der Zuweisung für den Service Service-Internet und eine Anforderung zum Zuordnen der Services Service-Audio & Service-Video zu SubDB und initiiert dann eine Anforderung zum Produce-Done für SubDB.
- SubDB führt die erforderliche Aufhebung der Zuordnung/Zuordnung durch und stimmt sich 4. mit seinen BPI-Clients ab, um die erforderliche Konfiguration auf die Hardware anzuwenden. Die SubDB sendet dann die Meldung Produce Done (Anwendung der Konfiguration) an die Richtlinienebene.
- 5. Der Richtlinienebenen-Befehlshandler sendet CoA-ACK über Radiusd an den CoA-Client.
- 6. Wenn die Dienstebenenkontoverwaltung für den Dienst "**Service-Internet"** aktiviert wurde, sendet der Richtlinienebenenkontokoordinator eine Anforderung zum Beenden der Kontoführung an den RADIUS-Server. Wenn die Dienstebenenabrechnung für Dienst-Audio oder Dienst-Video aktiviert ist, sendet der Richtlinienebenenabrechnungskoordinator eine Anforderung zum Abrechnungsstart für diese Dienste an den RADIUS-Server.

# Konfigurieren

Verwenden Sie die in diesem Abschnitt beschriebenen Informationen, um die in diesem Dokument beschriebenen Funktionen zu konfigurieren.

#### Netzwerkdiagramm

Die folgende Topologie wird zum Testen von MA-CoA verwendet.

Hinweis: In dieser Topologie sind der Radius-Server und der Policy Server/CoA-Client identisch. Bei dieser Konfiguration wird in der Topologie "Free Radius" verwendet. Der Radclient dient zum Senden der CoA-Pakete, um das MA-CoA-Szenario zu simulieren.

### Konfigurationen

#### ASR9K

```
interface Bundle-Ether1.200
 ipv4 point-to-point
 ipv4 unnumbered Loopback200
 service-policy type control subscriber WDAAR_NOVA_POLICY
 encapsulation dot1q 200
 ipsubscriber ipv4 l2-connected
  initiator dhcp
  initiator unclassified-source
```
Die folgende Steuerungsrichtlinie wird angewendet, um die IPoE-Sitzung zu starten.

```
policy-map type control subscriber WDAAR_NOVA_POLICY
 event session-start match-first
   class type control subscriber DHCP do-until-failure
    10 activate dynamic-template DT_NOVA_DHCP
    20 authorize aaa list WDAAR format WDAAR_USERNAME_NOVA password cisco
   !
   class type control subscriber WDAAR_STATIC do-until-failure
   10 activate dynamic-template DT_NOVA_STATIC
    20 authorize aaa list WDAAR format WDAAR_IP_STATIC password cisco
   !
  !
  event authentication-no-response match-first
  class type control subscriber class-default do-all
   10 activate dynamic-template WDAAR_NOVA_ACCT_START
    20 activate dynamic-template WDAAR_NOVA_NET50
   !
  !
  end-policy-map
!
dynamic-template
 type ipsubscriber DT_NOVA_DHCP
  ipv4 unnumbered Loopback201
  !
!
interface Loopback201
 ipv4 address 199.195.148.1 255.255.255.0
!
dynamic-template
 type ipsubscriber WDAAR_NOVA_ACCT_START
   accounting aaa list WDAAR type session periodic-interval 5
```

```
 !
!
dynamic-template
 type service WDAAR_NOVA_NET50
  service-policy input WDAAR_10Mbps
  service-policy output WDAAR_Upload
  !
!
```
Hinweis: Zur Simulation von IPoE-Abonnenten wird der IXIA-Client verwendet, um die DHCP-Clients zu simulieren.

Um das MA-CoA-Verhalten zu simulieren, wird die QoS-Richtlinie konfiguriert, die den Datenverkehr in ein- und ausgehender Richtung begrenzt.

- WDAAR\_DAY\_PACKAGE
- WDAAR\_NIGHT\_PAKET

```
dynamic-template
  type service WDAAR_DAY_PACKAGE
   service-policy input WDAAR_Internet_Service_10Mbps_IN
   service-policy output WDAAR_Internet_Service_10Mbps_OUT
   accounting aaa list WDAAR type service periodic-interval 10
  !
!
dynamic-template
  type service WDAAR_NIGHT_PACKAGE
   service-policy input WDAAR_Internet_Service_5Mbps_IN
   service-policy output WDAAR_Internet_Service_5Mbps_OUT
   accounting aaa list WDAAR type service periodic-interval 10
  !
!
```
Die Richtlinie ist so konfiguriert, dass der Datenverkehr für das DAY-Paket in Eingangs- und Ausgangsrichtung auf 10 Mbit/s geregelt wird. Für das NIGHT-Paket ist er auf 5 Mbit/s beschränkt.

```
policy-map WDAAR_Internet_Service_5Mbps_IN
 class class-default
  police rate 5486 kbps
   !
!
policy-map WDAAR_Internet_Service_5Mbps_OUT
 class class-default
  police rate 5486 kbps
  !
  !
policy-map WDAAR_Internet_Service_10Mbps_IN
 class class-default
   police rate 10486 kbps
  !
  !
policy-map WDAAR_Internet_Service_10Mbps_OUT
 class class-default
  police rate 10486 kbps
   !
  !
```
## Verifizierung

In diesem Abschnitt finden Sie Informationen, mit denen Sie die ordnungsgemäße Funktionsweise der MA-CoA überprüfen können.

IPoE-Teilnehmersitzung auf ASR9K.

```
RP/0/RSP0/CPU0:acdc-asr9000-4#show subscriber session all detail
Mon Jul 27 11:24:46.467 UTC
Interface: Bundle-Ether1.200.ip18010
Circuit ID: Unknown
Remote ID: Unknown
Type: IP: DHCP-trigger
IPv4 State: Up, Mon Jul 27 11:23:10 2015
IPv4 Address: 172.188.243.147, VRF: default
Mac Address: 0000.6602.0102
Account-Session Id: 00004729
Nas-Port: Unknown
User name: 0000.6602.0102
Formatted User name: 0000.6602.0102
Client User name: unknown
Outer VLAN ID: 200<br>Subscriber Label: 0x00000048
Subscriber Label:
Created: Mon Jul 27 11:23:08 2015
State: Activated
Authentication: unauthenticated
Authorization: authorized
Access-interface: Bundle-Ether1.200
Policy Executed:
policy-map type control subscriber WDAAR_NOVA_POLICY
  event Session-Start match-first [at Mon Jul 27 11:23:08 2015]
    class type control subscriber DHCP do-until-failure [Succeeded]
      10 activate dynamic-template DT_NOVA_DHCP [Succeeded]
      20 authorize aaa list WDAAR [Succeeded]
Session Accounting:
  Acct-Session-Id: 00004729
  Method-list: WDAAR
 Accounting started: Mon Jul 27 11:23:10 2015
 Interim accounting: On, interval 2 mins
    Last successful update: Never
   Next update in: 00:00:24 (dhms)
Service Accounting: WDAAR_DAY_PACKAGE
  Acct-Session-Id: 0000472a
  Method-list: WDAAR
 Accounting started: Mon Jul 27 11:23:10 2015
  Interim accounting: On, interval 10 mins
   Last successful update: Never
    Next update in: 00:08:24 (dhms)
Last COA request received: unavailable
```
Wenn Sie nun die Details der Sitzung mit ausgeblendeten Schlüsselwort intern überprüfen, können Sie sehen, dass, was AVP Sie aus dem Radius erhalten haben. Wenn Sie die Debugging-Funktion auf ASR9K aktivieren, während Sie die Sitzung aufrufen, wird Ihnen dies ebenfalls angezeigt. Aus der Sitzungsausgabe können Sie sehen, dass Sie, wenn der Abonnent online geht, WDAAR\_DAY\_PACKAGE angewendet haben und außerdem die Sitzungsabrechnung sowie die Dienstabrechnung aktivieren.

RP/0/RSP0/CPU0:acdc-asr9000-4#show subscriber session all detail internal Mon Jul 27 11:27:10.554 UTC Interface: **Bundle-Ether1.200**.**ip18010** Circuit ID: Unknown Remote ID: Unknown Type: **IP: DHCP-trigger** IPv4 State: Up, Mon Jul 27 11:23:10 2015 IPv4 Address: **172.188.243.147**, VRF: **default** IPv4 Up helpers: 0x00000040 {IPSUB} IPv4 Up requestors: 0x00000040 {IPSUB} Mac Address: 0000.6602.0102 **Account-Session Id: 00004729** Nas-Port: Unknown User name: 0000.6602.0102 Formatted User name: 0000.6602.0102 Client User name: unknown **Outer VLAN ID: 200 Subscriber Label: 0x00000048** Created: Mon Jul 27 11:23:08 2015 State: **Activated** Authentication: unauthenticated Authorization: **authorized Ifhandle: 0x000abc20** Session History ID: 1 Access-interface: Bundle-Ether1.200 SRG Flags: 0x00000000 Policy Executed: event Session-Start match-first [at Mon Jul 27 11:23:08 2015] class type control subscriber DHCP do-until-failure [Succeeded] 10 activate dynamic-template DT\_NOVA\_DHCP [cerr: No error][aaa: Success] 20 authorize aaa list WDAAR [cerr: No error][aaa: Success] Session Accounting: Acct-Session-Id: 00004729 Method-list: **WDAAR** Accounting started: Mon Jul 27 11:23:10 2015 Interim accounting: On, interval 2 mins Last successful update: Mon Jul 27 11:25:10 2015 Next update in: 00:02:00 (dhms) Last update sent: Mon Jul 27 11:25:10 2015 Updates sent: 1 Updates accepted: 1 Updates rejected: 0 Update send failures: 0 Service Accounting: **WDAAR\_DAY\_PACKAGE** Acct-Session-Id: 0000472a Method-list: WDAAR Accounting started: Mon Jul 27 11:23:10 2015 Interim accounting: On, interval 10 mins Last successful update: Never Next update in: 00:06:00 (dhms) Last update sent: Never Updates sent: 0 Updates accepted: 0 Updates rejected: 0<br>The value of the Updates rejected: 0 Update send failures: 0 Accouting stop state: Final stats available **Last COA request received: unavailable** User Profile received from AAA: Attribute List: 0x50105e7c **1: acct-interval len= 4 value= 120(78) 2: accounting-list len= 5 value= WDAAR** Pending Callbacks: InterimAcct>StatsD, Services: Name : DT\_NOVA\_DHCP Service-ID : 0x4000016 Type : Template

 Status : Applied ------------------------- Name : **WDAAR\_DAY\_PACKAGE** Service-ID : 0x400001a Type : Multi Template Status : Applied ------------------------- [Event History] Jul 27 11:23:08.672 IPv4 Start Jul 27 11:23:10.080 SUBDB produce done

Jul 27 11:23:10.080 IPv4 Up

Sie können diese Debugging-Funktionen aktivieren, wenn Sie die CoA- und Radius-Pakete für eine Subscriber-Sitzung anzeigen möchten.

- Debug-Radius
- debug radius dynamic-author

Hinweis: Sie können die MAC-Adresse des Debugradiusfilters aktivieren, um nur bestimmten MAC-Adressenradiusverkehr zu filtern.

```
RP/0/RSP0/CPU0:Jul 27 11:23:08.706 : radiusd[1133]: RADIUS: Send Access-Request to
10.48.88.121:56777 id 229, len 218
RP/0/RSP0/CPU0:Jul 27 11:23:08.706 : radiusd[1133]: RADIUS: authenticator D0 EF B5 50 DD 9A 1A
84 - FB 36 5C FB 5C DB 96 FE
RP/0/RSP0/CPU0:Jul 27 11:23:08.706 : radiusd[1133]: RADIUS: Vendor,Cisco [26] 41
RP/0/RSP0/CPU0:Jul 27 11:23:08.706 : radiusd[1133]: RADIUS: Cisco AVpair [1] 35 client-mac-
address=0000.6602.0102
RP/0/RSP0/CPU0:Jul 27 11:23:08.706 : radiusd[1133]: RADIUS: Acct-Session-Id [44] 10 00004729
RP/0/RSP0/CPU0:Jul 27 11:23:08.706 : radiusd[1133]: RADIUS: NAS-Port-Id [87] 11 0/0/1/200
RP/0/RSP0/CPU0:Jul 27 11:23:08.706 : radiusd[1133]: RADIUS: Vendor,Cisco [26] 17
RP/0/RSP0/CPU0:Jul 27 11:23:08.706 : radiusd[1133]: RADIUS: cisco-nas-port [2] 11 0/0/1/200
RP/0/RSP0/CPU0:Jul 27 11:23:08.706 : radiusd[1133]: RADIUS: User-Name [1] 16 0000.6602.0102
RP/0/RSP0/CPU0:Jul 27 11:23:08.706 : radiusd[1133]: RADIUS: Service-Type [6] 6 Outbound[0]
RP/0/RSP0/CPU0:Jul 27 11:23:08.706 : radiusd[1133]: RADIUS: User-Password [2] 18 *
RP/0/RSP0/CPU0:Jul 27 11:23:08.706 : radiusd[1133]: RADIUS: NAS-Port-Type [61] 6
VIRTUAL_IPOEOVLAN[0]
RP/0/RSP0/CPU0:Jul 27 11:23:08.706 : radiusd[1133]: RADIUS: Event-Timestamp [55] 6 1437996188
RP/0/RSP0/CPU0:Jul 27 11:23:08.706 : radiusd[1133]: RADIUS: Vendor,Cisco [26] 23
RP/0/RSP0/CPU0:Jul 27 11:23:08.706 : radiusd[1133]: RADIUS: Cisco AVpair [1] 17 dhcp-client-id=
RP/0/RSP0/CPU0:Jul 27 11:23:08.706 : radiusd[1133]: RADIUS: Nas-Identifier [32] 16 acdc-asr9000-
4
RP/0/RSP0/CPU0:Jul 27 11:23:08.707 : radiusd[1133]: RADIUS: NAS-IP-Address [4] 6 10.48.88.54
RP/0/RSP0/CPU0:Jul 27 11:23:08.707 : radiusd[1133]: RADIUS: NAS-IPv6-Address [95] 22 1a 10 00 00
00 00 00 00 00 00 00 00 00 00 00 00
RP/0/RSP0/CPU0:Jul 27 11:23:08.707 : radiusd[1133]: RADIUS: 00 00 00 00
RP/0/RSP0/CPU0:Jul 27 11:23:08.707 : radiusd[1133]: Got global deadtime 0
RP/0/RSP0/CPU0:Jul 27 11:23:08.707 : radiusd[1133]: Using global deadtime = 0 sec
RP/0/RSP0/CPU0:Jul 27 11:23:08.707 : radiusd[1133]: Start timer thread rad_ident 229 remote_port
56777 remote_addr 10.48.88.121, socket 1342510940 rctx 0x50258020
RP/0/RSP0/CPU0:Jul 27 11:23:08.707 : radiusd[1133]: Successfully sent packet and started timeout
handler for rctx 0x50258020
RP/0/RSP0/CPU0:Jul 27 11:23:08.710 : radiusd[1133]: Radius packet decryption complete with rc =
\OmegaRP/0/RSP0/CPU0:Jul 27 11:23:08.710 : radiusd[1133]: RADIUS: Received from id 229
10.48.88.121:56777, Access-Accept, len 105
RP/0/RSP0/CPU0:Jul 27 11:23:08.710 : radiusd[1133]: RADIUS: authenticator 9D 27 8C A5 28 C8 AE
2B - 58 56 08 DF C2 BA 06 28
RP/0/RSP0/CPU0:Jul 27 11:23:08.710 : radiusd[1133]: RADIUS: Acct-Interim-Interval[85] 6 120
RP/0/RSP0/CPU0:Jul 27 11:23:08.710 : radiusd[1133]: RADIUS: Vendor,Cisco [26] 40
RP/0/RSP0/CPU0:Jul 27 11:23:08.710 : radiusd[1133]: RADIUS: Cisco AVpair [1] 34
```
**subscriber:accounting-list=WDAAR RP/0/RSP0/CPU0:Jul 27 11:23:08.710 : radiusd[1133]: RADIUS: Vendor,Cisco [26] 39 RP/0/RSP0/CPU0:Jul 27 11:23:08.710 : radiusd[1133]: RADIUS: Cisco AVpair [1] 33 subscriber:sa=WDAAR\_DAY\_PACKAGE** RP/0/RSP0/CPU0:Jul 27 11:23:08.710 : radiusd[1133]: Freeing server group transaction\_id (3D000000)

Subscriber Identity und AAA-Attribute verschiedener Komponenten werden in der SADB gespeichert (Subscriber Attribute Database). Die SADB speichert die Teilnehmerkonfiguration nicht. Sie können den folgenden Befehl show verwenden, um alle Attribute für diese Sitzung anzuzeigen.

• sadb anzeigen Abonnentenmanager

```
RP/0/RSP0/CPU0:acdc-asr9000-4#show subscriber manager sadb
Mon Jul 27 12:13:36.273 UTC
Sublabel: 0x00000048 Node_ID: 00000001 Signature: 0xabcdef12 Version: 1 Rev: 21
Length: 297
Attribute list: 1343184692
1: protocol-type len= 4 dhcp
2: dhcp-client-id len= 15
3: port-type len= 4 Virtual IP over VLAN
4: outer-vlan-id len= 4 200(c8)
5: client-mac-address len= 14 0000.6602.0102
6: parent-if-handle len= 4 1568(620)
7: string-session-id len= 8 00004729
8: interface len= 9 0/0/1/200
9: formatted-username len= 14 0000.6602.0102
10: username len= 14 0000.6602.0102
11: author_status len= 1 true
12: addr len= 4 172.188.243.147
13: if-handle 1en= 4 703520(abc20)<br>14: vrf-id 1en= 4 1610612736(60
                  1en= 4 1610612736(60000000)
15: ipv4-session-state len= 1 true
16: accounting-list len= 5 WDAAR
17: start_time len= 4 Mon Jul 27 11:23:10 2015
```
Es gibt eine weitere Datenbank mit dem Namen Subscriber Database(SubDB), in der die Konfiguration und die Zuordnung der Konfiguration zur Sitzung gespeichert werden. SubDB (Subscriber Database) dient zur Verwaltung der dynamischen Konfiguration von BNG-Abonnenten. Eine Teilnehmerkonfiguration besteht aus einer Reihe vordefinierter Funktionen und deren spezifischen Werten.

RP/0/RSP0/CPU0:acdc-asr9000-4#show subscriber database association Mon Jul 27 12:26:38.186 UTC Location 0/RSP0/CPU0 Bundle-Ether1.200.ip18010, subscriber label 0x48 Name Template Type -------- ------------- U00000048 User profile **WDAAR\_DAY\_PACKAGE Service DT\_NOVA\_DHCP IP subscriber**

 Sie können auch das Filter-Abonnenten-Label verwenden, um die Informationen für einen Abonnenten anzuzeigen.

• show Subscriber Database Association Subscriber-Label <SUBSCRIBER-LABEL>

### MA-CoA-Tests

Wie Sie bereits den Service angewendet haben WDAAR\_DAY\_PACKAGEin einer Sitzung, sodass Sie als Test zunächst nur den WDAAR\_DAY\_PACKAGE Dienst aus der Sitzung entfernen. Nun können Sie sehen, dass es keinen Dienst gibt WDAAR\_DAY\_PACKAGE in der Sitzung aktiv ist.

```
RP/0/RSP0/CPU0:acdc-asr9000-4#show subscriber session all detail internal
Mon Jul 27 13:47:55.881 UTC
Interface: Bundle-Ether1.200.ip18012
Circuit ID: Unknown
Remote ID: Unknown
Type: IP: DHCP-trigger
IPv4 State: Up, Mon Jul 27 13:33:22 2015
IPv4 Address: 172.188.243.147, VRF: default
IPv4 Up helpers: 0x00000040 {IPSUB}
IPv4 Up requestors: 0x00000040 {IPSUB}
Mac Address: 0000.6602.0102
Account-Session Id: 0000472d
Nas-Port: Unknown
User name: 0000.6602.0102
Formatted User name: 0000.6602.0102
Client User name: unknown
Outer VLAN ID: 200
Subscriber Label: 0x0000004a
Created: Mon Jul 27 13:33:21 2015
State: Activated
Authentication: unauthenticated<br>Authorization: authorized
Authorization:
Ifhandle: 0x000abca0
Session History ID: 1
Access-interface: Bundle-Ether1.200
SRG Flags: 0x00000000
Policy Executed:
  event Session-Start match-first [at Mon Jul 27 13:33:21 2015]
    class type control subscriber DHCP do-until-failure [Succeeded]
      10 activate dynamic-template DT_NOVA_DHCP [cerr: No error][aaa: Success]
      20 authorize aaa list WDAAR [cerr: No error][aaa: Success]
Session Accounting:
  Acct-Session-Id: 0000472d
  Method-list: WDAAR
 Accounting started: Mon Jul 27 13:33:22 2015
 Interim accounting: On, interval 2 mins
    Last successful update: Mon Jul 27 13:47:24 2015
    Next update in: 00:01:27 (dhms)
    Last update sent: Mon Jul 27 13:47:24 2015
   Updates sent: 7
   Updates accepted: 7
   Updates rejected: 0
    Update send failures: 0
  Accouting stop state: Final stats available
Last COA request: Mon Jul 27 13:47:50 2015
COA Request Attribute List: 0x50105f70
1: sd len= 17 value= WDAAR DAY PACKAGE 2: command len= 18 value= deactivate-service 3: service-
info len= 17 value= WDAAR_DAY_PACKAGE 4: service-name len= 17 value= WDAAR_DAY_PACKAGE Last COA
response: Result ACK
COA Response Attribute List: 0x50106180
1: sd len= 17 value= WDAAR_DAY_PACKAGE
User Profile received from AAA:
 Attribute List: 0x50106390
```
1: acct-interval len= 4 value= 120(78) 2: accounting-list len= 5 value= WDAAR Services: Name : DT\_NOVA\_DHCP Service-ID : 0x4000016 Type : Template Status : Applied ------------------------- [Event History] Jul 27 13:33:21.152 IPv4 Start Jul 27 13:33:22.560 IPv4 Up Jul 27 13:47:50.528 CoA request Jul 27 13:47:50.784 SUBDB produce done [many]

Wenn der Service nicht zugeordnet ist, wird der RADIUS-Prozess auf dem ASR9K den Accounting-Stopp an den Radius-Server senden. Und in den Debug-Meldungen wird dieses Verhalten auch bestätigt.

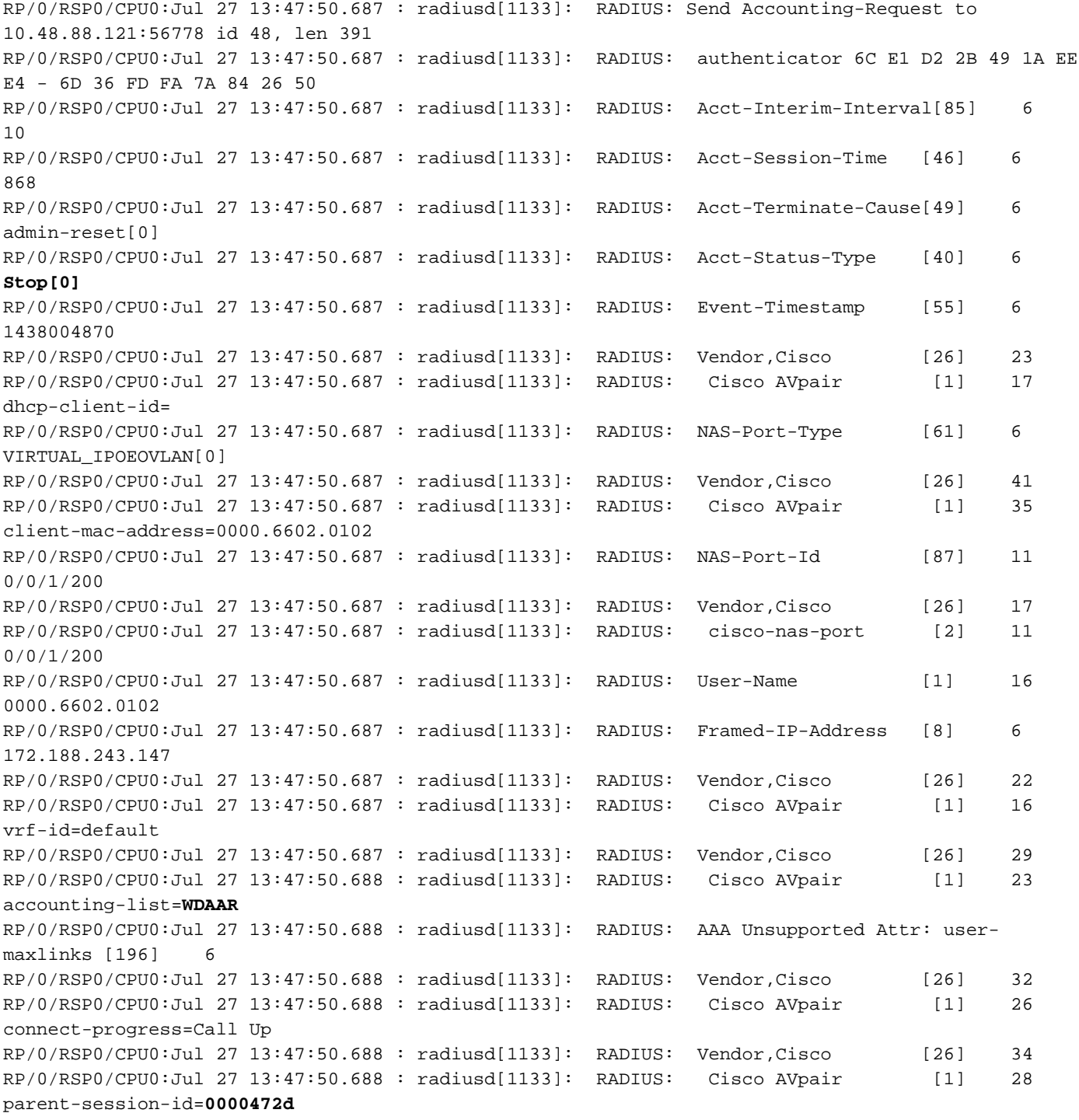

RP/0/RSP0/CPU0:Jul 27 13:47:50.688 : radiusd[1133]: RADIUS: Vendor,Cisco [26] 38 RP/0/RSP0/CPU0:Jul 27 13:47:50.688 : radiusd[1133]: RADIUS: Cisco AVpair [1] 32 service-name=**WDAAR\_DAY\_PACKAGE** RP/0/RSP0/CPU0:Jul 27 13:47:50.688 : radiusd[1133]: RADIUS: Acct-Session-Id [44] 10 0000472e RP/0/RSP0/CPU0:Jul 27 13:47:50.688 : radiusd[1133]: RADIUS: Nas-Identifier [32] 16 acdc-asr9000-4 RP/0/RSP0/CPU0:Jul 27 13:47:50.688 : radiusd[1133]: RADIUS: NAS-IP-Address [4] 6 10.48.88.54 RP/0/RSP0/CPU0:Jul 27 13:47:50.688 : radiusd[1133]: RADIUS: NAS-IPv6-Address [95] 22 1a 10 00 00 00 00 00 00 00 00 00 00 00 00 00 00 RP/0/RSP0/CPU0:Jul 27 13:47:50.688 : radiusd[1133]: RADIUS: 00 00 00 00 RP/0/RSP0/CPU0:Jul 27 13:47:50.688 : radiusd[1133]: RADIUS: Acct-Delay-Time [41] 6 0

Dieser Befehl show zeigt auch die Statistiken für die erfolgreiche CoA an.

RP/0/RSP0/CPU0:acdc-asr9000-4#show subscriber manager statistics AAA COA Mon Jul 27 13:53:49.627 UTC

[ CHANGE OF AUTHORIZATION STATISTICS ]

Location: 0/RSP0/CPU0

CoA Requests:

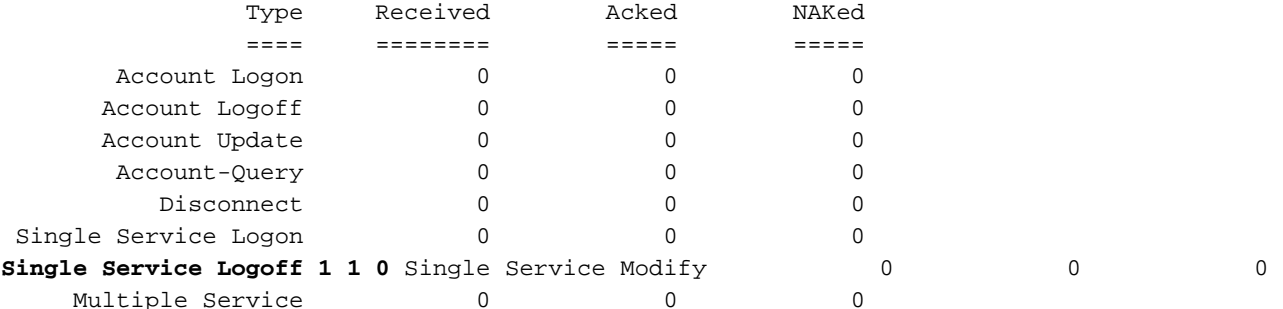

Errors:

Responses to COA with unknown session identifier = 3

[ CHANGE OF AUTHORIZATION STATISTICS ]

Location: 0/0/CPU0

CoA Requests:

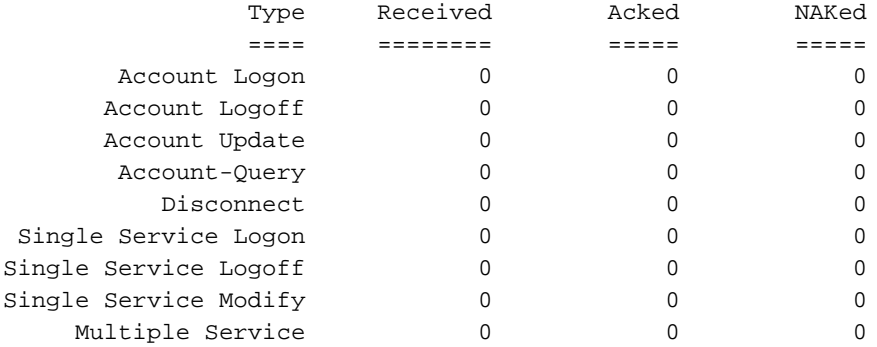

Errors: None

Nun haben Sie den Dienst WDAAR\_NIGHT\_PACKAGE auf eine Teilnehmersitzung angewendet und sehen die Statistiken erneut.

```
Last COA request: Mon Jul 27 13:57:48 2015
COA Request Attribute List: 0x501060c8
1: sa 1en= 19 value= WDAAR_NIGHT_PACKAGE<br>2: command 1en= 16 value= activate-service
2: command len= 16 value= activate-service
3: service-info len= 19 value= WDAAR_NIGHT_PACKAGE
4: service-name len= 19 value= WDAAR_NIGHT_PACKAGE
Last COA response: Result ACK
COA Response Attribute List: 0x501062d8
1: sa len= 19 value= WDAAR_NIGHT_PACKAGE
User Profile received from AAA:
 Attribute List: 0x501064e8
1: acct-interval len= 4 value= 120(78)
2: accounting-list len= 5 value= WDAAR
Services:
 Name : DT_NOVA_DHCP
  Service-ID : 0x4000016
  Type : Template
   Status : Applied
-------------------------
 Name : WDAAR_NIGHT_PACKAGE
  Service-ID : 0x4000019
  Type : Multi Template
  Status : Applied
-------------------------
[Event History]
   Jul 27 13:33:21.152 IPv4 Start
   Jul 27 13:33:22.560 IPv4 Up
   Jul 27 13:57:48.800 CoA request [many]
   Jul 27 13:57:48.928 SUBDB produce done [many]
```
Wenden Sie den Dienst an, damit Sie sehen können, dass der Zähler für die Dienstanmeldung erhöht wird, und Sie sehen, dass der Zähler über der Abonnentenausgabe auch angewendet wurde.

```
Mon Jul 27 13:58:00.410 UTC
[ CHANGE OF AUTHORIZATION STATISTICS ]
 Location: 0/RSP0/CPU0
CoA Requests:
            Type Received Acked NAKed
            ==== ======== ===== =====
     Account Logon 0 0 0 0 0 0
    Account Logoff \begin{array}{cccc} 0 & 0 & 0 & 0 \\ 0 & 0 & 0 & 0 \end{array}Account Update 0 0 0 0 0
     Account-Query 0 0 0 0
       Disconnect 0 0 0 0
Single Service Logon 1 1 0
Single Service Logoff 1 1 1 0
Single Service Modify 0 0 0 0 0
   Multiple Service 0 0 0 0
Errors:
Responses to COA with unknown session identifier = 3
```
RP/0/RSP0/CPU0:acdc-asr9000-4#show subscriber manager statistics AAA COA

[ CHANGE OF AUTHORIZATION STATISTICS ]

Location: 0/0/CPU0

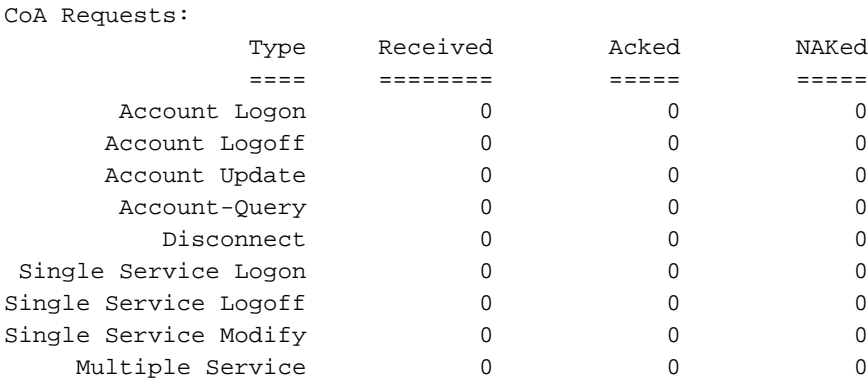

#### Errors:

None

Bis Sie jetzt nur einen Service gleichzeitig mit einem einzelnen CoA-Paket anwenden und einen Service mit einem einzelnen CoA-Paket entfernen, senden Sie jetzt ein CoA-Paket, das den Service entfernt und den Service in einem einzigen CoA-Paket anwendet.

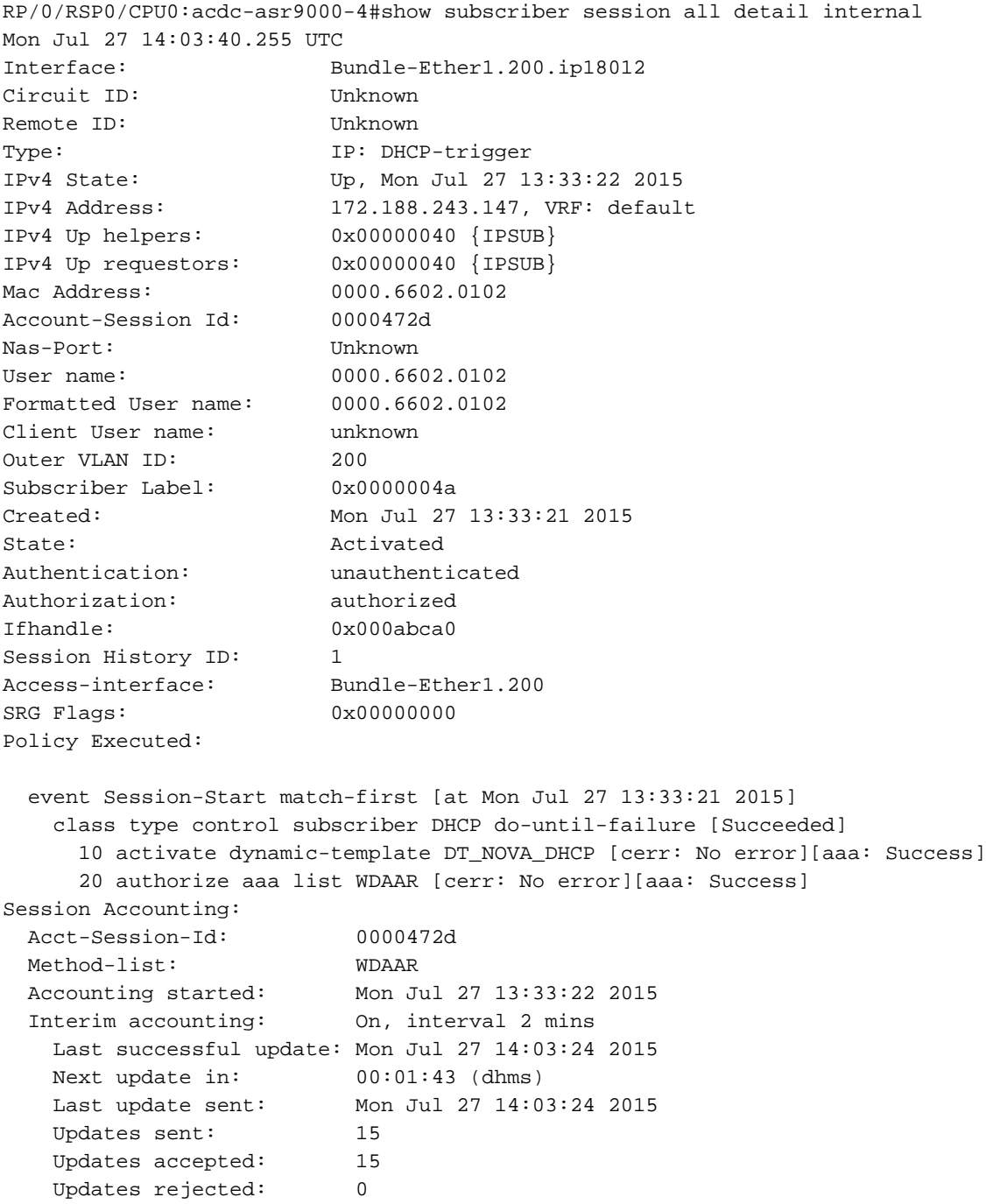

```
 Update send failures: 0
 Accouting stop state: Final stats available
Service Accounting: WDAAR_DAY_PACKAGE
  Acct-Session-Id: 00004730
  Method-list: WDAAR
 Accounting started: Mon Jul 27 14:03:35 2015
 Interim accounting: On, interval 10 mins
    Last successful update: Never
    Next update in: 00:09:56 (dhms)
    Last update sent: Never
    Updates sent: 0
   Updates accepted: 0
   Updates rejected: 0
    Update send failures: 0
  Accouting stop state: Final stats available
Last COA request: Mon Jul 27 14:03:35 2015
COA Request Attribute List: 0x50106248
1: sd len= 19 value= WDAAR_NIGHT_PACKAGE 2: command len= 18 value= deactivate-service 3:
service-info len= 19 value= WDAAR_NIGHT_PACKAGE 4: service-name len= 19 value=
WDAAR_NIGHT_PACKAGE 5: sa len= 17 value= WDAAR_DAY_PACKAGE 6: command len= 16 value= activate-
service 7: service-info len= 17 value= WDAAR_DAY_PACKAGE 8: service-name len= 17 value=
WDAAR_DAY_PACKAGE Last COA response: Result ACK
COA Response Attribute List: 0x50106458
1: sd len= 19 value= WDAAR_NIGHT_PACKAGE
2: sa len= 17 value= WDAAR_DAY_PACKAGE
User Profile received from AAA:
 Attribute List: 0x50106668
1: acct-interval len= 4 value= 120(78)
2: accounting-list len= 5 value= WDAAR
Services:
 Name : DT_NOVA DHCP
  Service-ID : 0x4000016
 Type : Template
  Status : Applied
-------------------------
  Name : WDAAR_DAY_PACKAGE
  Service-ID : 0x400001a
 Type : Multi Template
  Status : Applied
-------------------------
[Event History]
   Jul 27 13:33:21.152 IPv4 Start
   Jul 27 13:33:22.560 IPv4 Up
   Jul 27 14:03:35.296 CoA request [many]
   Jul 27 14:03:35.680 SUBDB produce done [many]
```
Mit der MA-CoA sehen Sie, dass auch der Multi-Service-Zähler erhöht wird.

RP/0/RSP0/CPU0:acdc-asr9000-4#show subscriber manager statistics AAA COA Mon Jul 27 14:05:04.724 UTC

[ CHANGE OF AUTHORIZATION STATISTICS ]

Location: 0/RSP0/CPU0

CoA Requests:

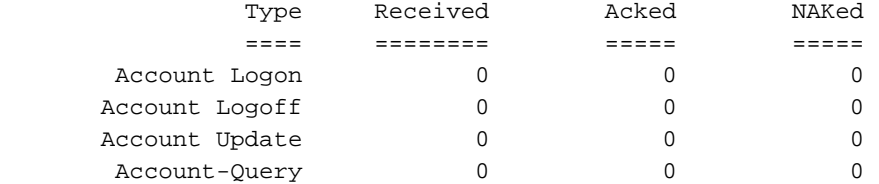

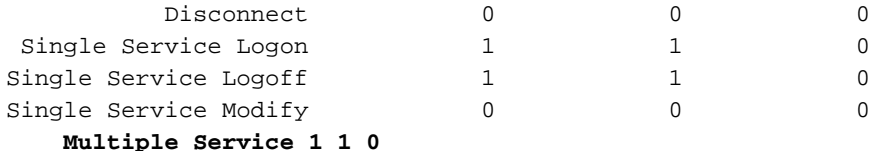

Errors:

Responses to COA with unknown session identifier = 3

[ CHANGE OF AUTHORIZATION STATISTICS ]

Location: 0/0/CPU0

CoA Requests:

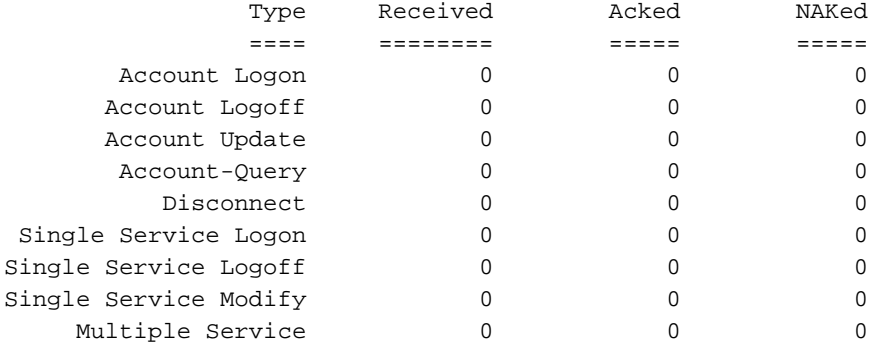

Errors:

None

Wenn ASR9K ein CoA-Paket erhält, um eine Aktion für eine Teilnehmersitzung auszuführen, die Kennung, die ASR9K im CoA-Paket empfängt, jedoch keiner aktiven Teilnehmersitzung angehört, wird die folgende Meldung in den Protokollen angezeigt, wenn Sie die oben vorgeschlagenen Debug-Meldungen aktivieren.

```
RP/0/RSP0/CPU0:Jul 27 13:41:39.133 : radiusd[1133]: RADIUS: Received from id 159 , CoA Request,
len 69
RP/0/RSP0/CPU0:Jul 27 13:41:39.133 : radiusd[1133]: RADIUS: authenticator 0D 52 11 54 B0 B7 37
07 - E1 9A 1D AF FA 1A 1A 09
RP/0/RSP0/CPU0:Jul 27 13:41:39.133 : radiusd[1133]: RADIUS: Acct-Session-Id [44] 10
00004723
RP/0/RSP0/CPU0:Jul 27 13:41:39.133 : radiusd[1133]: RADIUS: Vendor,Cisco [26] 39
RP/0/RSP0/CPU0:Jul 27 13:41:39.133 : radiusd[1133]: RADIUS: Cisco AVpair [1] 33
subscriber:sd=WDAAR_DAY_PACKAGE
RP/0/RSP0/CPU0:Jul 27 13:41:39.133 : radiusd[1133]: Processing Dynamic authorization request
RP/0/RSP0/CPU0:Jul 27 13:41:39.133 : radiusd[1133]: COA: Service-Name attribute is present in
service profile push
RP/0/RSP0/CPU0:Jul 27 13:41:39.134 : radiusd[1133]: COA/POD:request processing underway.
RP/0/RSP0/CPU0:Jul 27 13:41:39.135 : iedged[245]: [IEDGE:TP83:COMMAND-HANDLER:ERROR:0x0] 0
matching session found for CoA request, rc 0
LC/0/0/CPU0:Jul 27 13:41:39.137 : iedged[209]: [IEDGE:TP83:COMMAND-HANDLER:ERROR:0x0] 0 matching
session found for CoA request, rc 0
```
## Fehlerbehebung

Sie können diesen Befehl auf ASR9K verwenden, um die Verarbeitung der CoA-Pakete zu überprüfen. Wenn das CoA-Paket erfolgreich verarbeitet wurde oder von ASR9K NACKed verwendet wurde.

• Zeige Radius dynamisch-Autor

Die obige Ausgabe zeigt einen kurzen Überblick darüber, wie viele CoA von ASR9K ACK'd und

#### NACK'd sind.

• Abonnenten-Manager-Statistik anzeigen AAA COA

Die Ausgabe enthält eine Statistik für die Gesamtzahl der Singleton Service aktiviert (Service Logon) und Singleton Service deaktiviert (Service-Abmeldung), die empfangen wurden, ACKd und NACKd, und enthält außerdem die Mehrere Services Zähler für die Nachverfolgung.

• zeigt Teilnehmerverwaltungs-Statistik PRE-Ereignis

Die Ausgabe zeigt Statistiken für Ereignisse mit mehreren Diensten an, die von der Policy Plane Policy Rule Engine (PRE) verarbeitet wurden.

• Anzeigen von Subscriber Manager-Statistiken SVM-Ereignisse

Wenn Sie die Ausnahme für Coa-Rollback konfiguriert haben, zeigt der obige Befehl Statistiken für erfolgreiche Rollbacks nach fehlgeschlagenen MA-CoA-Anfragen und fehlgeschlagene Rollbacks nach fehlgeschlagenen MA-CoA-Anfragen an.

• Abonnenten-Manager-Statistik anzeigen perf ungleich null

Mit dem obigen Befehl erhalten Sie einen kurzen Überblick über die Verarbeitungszeiten von CoA auf dem ASR9K. Außerdem werden die Transaktionszeiten (Durchschnitt, Standardabweichung, Minimum, Maximum und Anzahl) für CoA-Transaktionen berücksichtigt.

### Informationen zu dieser Übersetzung

Cisco hat dieses Dokument maschinell übersetzen und von einem menschlichen Übersetzer editieren und korrigieren lassen, um unseren Benutzern auf der ganzen Welt Support-Inhalte in ihrer eigenen Sprache zu bieten. Bitte beachten Sie, dass selbst die beste maschinelle Übersetzung nicht so genau ist wie eine von einem professionellen Übersetzer angefertigte. Cisco Systems, Inc. übernimmt keine Haftung für die Richtigkeit dieser Übersetzungen und empfiehlt, immer das englische Originaldokument (siehe bereitgestellter Link) heranzuziehen.